## Mode d'emploi **ShippingInvoice**

linx s.r.l.s. 15 Aprile 2021

Ver. 1.0.0

## Introduction

- 1. Description
- 2. Installation
- 3. Opération

Description: Le module ShippingInvoice permet la création d'une facture contre plusieurs expéditions générés pour le même client. Comme on le sait, Dolibarr ne permet pas au regroupement des envois de générer une seule facture mais vous permet uniquement de facturer chaque bon de livraison individuel.

Ce module dépasse cette limite mais va plus loin, il vous permet de créer une seule facture même en regroupant les expéditions effectuées pour différentes commandes clients. Bien sûr pour chaque client.

Installation: L'installation du module est standard, il suffit d'atteindre:

Paramètres/Modules/modules externes

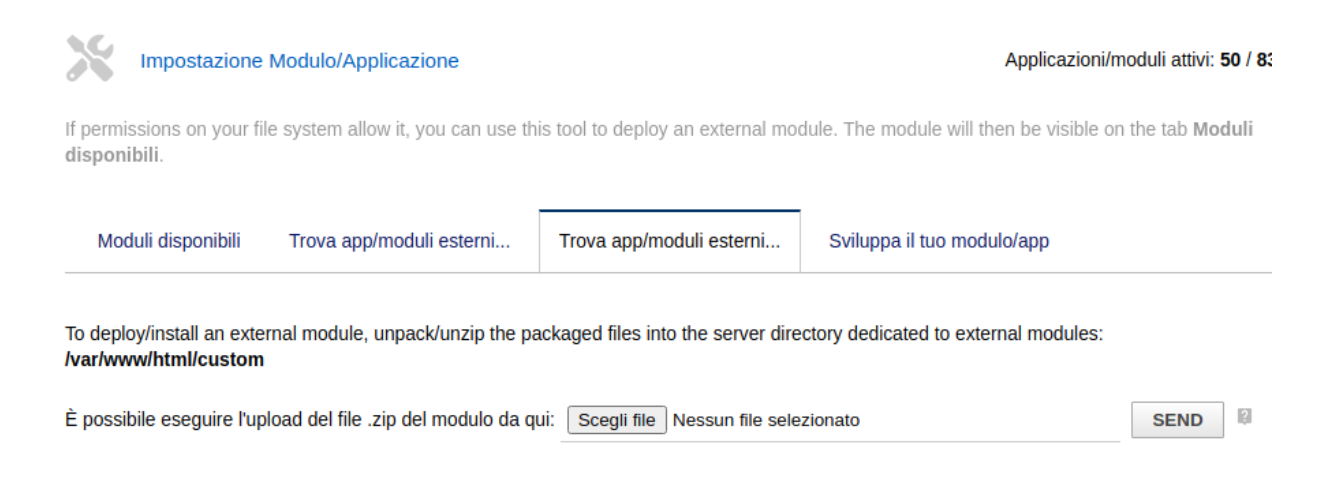

sélectionnez le fichier et envoyez-le. N'oubliez pas de l'activer

Opération:: Le module est parfaitement intégré à l'environnement Dolibarr, dans le menu principal Produits / Services nous accédons à la liste des expéditions, sélectionnons ceux que nous avons l'intention de facturer, (nous pouvons aider en filtrant par client) et dans le combo supérieur nous sélectionnons créer une facture .

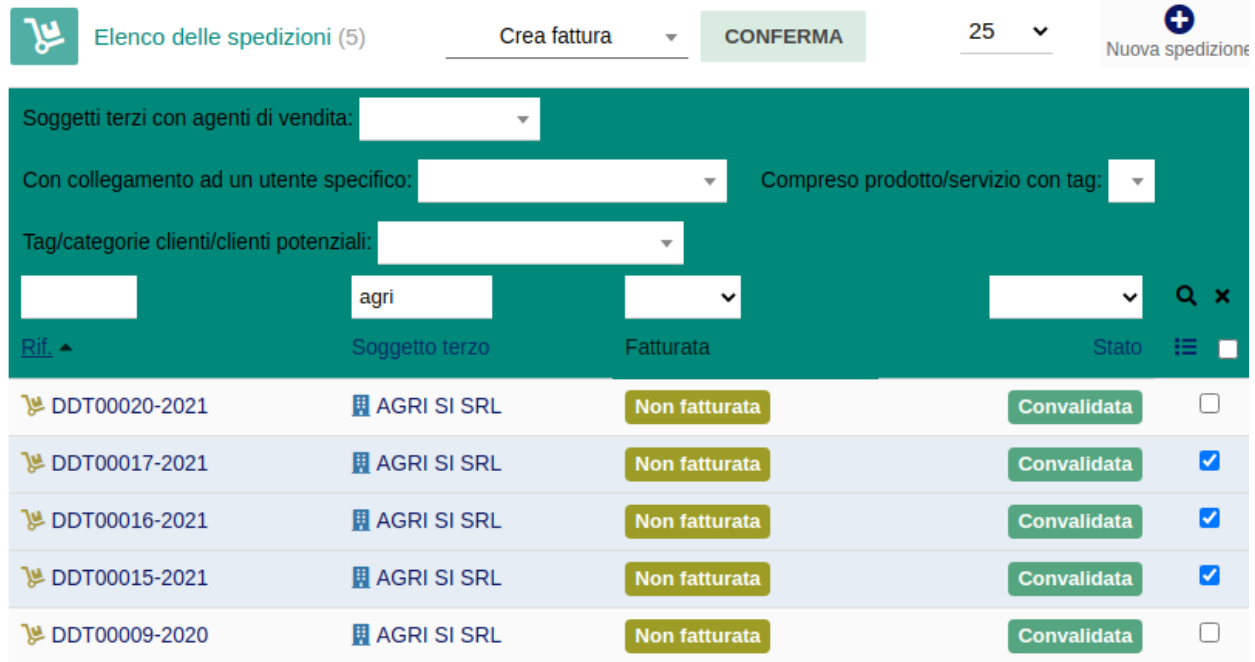

Une seule facture sera générée avec tous les produits contenus dans les envois sélectionnés. Les envois passeront au statut «facturé» et les envois concernés seront joints au formulaire de facture généré.

**College**